# **Archiving PingER data by tar for retrieval by anonymous ftp**

## <span id="page-0-0"></span>**Table of Contents**

- [Table of Contents](#page-0-0)
- [Format of data etc](#page-0-1)
- [Saving Analyzed data](#page-0-2)
	- [For 1 metric \(average\\_rtt\)](#page-0-3)
	- [For all metrics with 100Byte pings by node](#page-0-4)
- [Updating Analyzed data in the archive](#page-1-0)
	- o [Tar file](#page-2-0) <sup>o</sup> [Directory](#page-2-1)
	-
- [Retrieving](#page-3-0) • [Saving Raw Data](#page-3-1)

### <span id="page-0-1"></span>**Format of data etc**

See [PingER data flow at SLAC](https://confluence.slac.stanford.edu/display/IEPM/PingER+data+flow+at+SLAC)

# <span id="page-0-2"></span>**Saving Analyzed data**

The most likely data to be of use to others is the analyzed/aggregated data. This is kept in

/nfs/slac/g/net/pinger/pingerreports/hep/

There is a lot of data so you will need a lot of space. I suggest you use the /tmp ditrectory as intermediate storage, do one metric at a time (e.g. average\_rtt), one size (e.g. 100) and one by (e.g. by-node). If this does not work send an email to unix-admin temporary requesting space in /afs/slac/public /users/cottrell (this is accessible from anonymous FTP). Note you will need space for the copied directory and for the tar's and zipped file. I requested 100Gbytes.

#### <span id="page-0-3"></span>For 1 metric (average\_rtt)

\$mkdir /afs/slac/public/users/cottrell/average\_rtt-100-by-node

\$cp -v /nfs/slac/g/net/pinger/pingerreports/hep/average\_rtt/average\_rtt-100-by-node\* /afs/slac/public/users/cottrell/average\_rtt-100 by-node

#There are about 6500 files per metric. Copy takes about 20 mins per metric.

\$tar -cvzf /afs/slac/public/users/cottrell /archive-average\_rtt-100-by-node.tar /afs/slac/public/users/cottrell/average\_rtt-100-by-node/average\_rtt-100-bynode

#A metric takes about 6 minutes to tar and compress and each tar file occupies ~ 1.5GBytes.

<span id="page-0-4"></span>For all metrics with 100Byte pings by node

#### \$mkdir /afs/slac/public/users/cottrell/metrics-100-by-node

\$cp -v /nfs/slac/g/net/pinger/pingerreports/hep/\*/\*-100-by-node\* /afs/slac/public/users/cottrell/metrics-100-by-node

## \$tar -cvzf /afs/slac/public/users/cottrell /archive-average\_rtt-100-by-node.tar /afs/slac/public/users/cottrell /average\_rtt-100-by-node

However:

\$ls /nfs/slac/g/net/pinger/pingerreports/hep/\*/\*-100-by-node\*

/bin/ls: Argument list too long. Exit 1

To provide maximum flexibility we decided to write a script (/afs/slac/package/pinger/**pinger-tar.pl)** to copy and tar the data.

The directory looks as follows:

[cottrell@pinger ~]\$ ls -l /afs[/slac.stanford.edu/public/users/cottrell/\\*.tar](http://slac.stanford.edu/public/users/cottrell/*.tar) -rw-rw-r-- 1 cottrell sf 512297529 Sep 11 16:33 /afs/[slac.stanford.edu/public/users/cottrell/MOS-100-by-node.tar](http://slac.stanford.edu/public/users/cottrell/MOS-100-by-node.tar) -rw-rw-r-- 1 cottrell sf 755387730 Sep 11 17:00 /afs/[slac.stanford.edu/public/users/cottrell/alpha-100-by-node.tar](http://slac.stanford.edu/public/users/cottrell/alpha-100-by-node.tar) -rw-rw-r-- 1 cottrell sf 1640854797 Sep 11 13:58 /afs/[slac.stanford.edu/public/users/cottrell/average\\_rtt-100-by-node.](http://slac.stanford.edu/public/users/cottrell/average_rtt-100-by-node.tar) [tar](http://slac.stanford.edu/public/users/cottrell/average_rtt-100-by-node.tar) -rw-rw-r-- 1 cottrell sf 293583749 Sep 11 18:59 /afs/[slac.stanford.edu/public/users/cottrell](http://slac.stanford.edu/public/users/cottrell/conditional_loss_probability-100-by-node.tar) [/conditional\\_loss\\_probability-100-by-node.tar](http://slac.stanford.edu/public/users/cottrell/conditional_loss_probability-100-by-node.tar) -rw-rw-r-- 1 cottrell sf 259801856 Sep 11 19:40 /afs/[slac.stanford.edu/public/users/cottrell/duplicate\\_packets-100](http://slac.stanford.edu/public/users/cottrell/duplicate_packets-100-by-node.tar) [by-node.tar](http://slac.stanford.edu/public/users/cottrell/duplicate_packets-100-by-node.tar) -rw-rw-r-- 1 cottrell sf 1018523005 Sep 11 14:27 /afs/[slac.stanford.edu/public/users/cottrell/ipdv-100-by-node.tar](http://slac.stanford.edu/public/users/cottrell/ipdv-100-by-node.tar) -rw-rw-r-- 1 cottrell sf 751314261 Sep 11 16:16 /afs/[slac.stanford.edu/public/users/cottrell/iqr-100-by-node.tar](http://slac.stanford.edu/public/users/cottrell/iqr-100-by-node.tar) -rw-rw-r-- 1 cottrell sf 1896982390 Sep 11 18:03 /afs/[slac.stanford.edu/public/users/cottrell/maximum\\_rtt-100-by](http://slac.stanford.edu/public/users/cottrell/maximum_rtt-100-by-node.tar)[node.tar](http://slac.stanford.edu/public/users/cottrell/maximum_rtt-100-by-node.tar) -rw-rw-r-- 1 cottrell sf 297380470 Sep 11 19:53 /afs/[slac.stanford.edu/public/users/cottrell/minimum\\_packet\\_loss-](http://slac.stanford.edu/public/users/cottrell/minimum_packet_loss-100-by-node.tar)[100-by-node.tar](http://slac.stanford.edu/public/users/cottrell/minimum_packet_loss-100-by-node.tar) -rw-rw-r-- 1 cottrell sf 1464424282 Sep 11 13:16 /afs/[slac.stanford.edu/public/users/cottrell/minimum\\_rtt-100-by](http://slac.stanford.edu/public/users/cottrell/minimum_rtt-100-by-node.tar)[node.ta](http://slac.stanford.edu/public/users/cottrell/minimum_rtt-100-by-node.tar)r -rw-rw-r-- 1 cottrell sf 240217457 Sep 11 19:24 /afs/[slac.stanford.edu/public/users/cottrell/out\\_of\\_order\\_packets-](http://slac.stanford.edu/public/users/cottrell/out_of_order_packets-100-by-node.tar)[100-by-node.tar](http://slac.stanford.edu/public/users/cottrell/out_of_order_packets-100-by-node.tar) -rw-rw-r-- 1 cottrell sf 425757104 Sep 11 15:54 /afs/[slac.stanford.edu/public/users/cottrell/packet\\_loss-100-by-node.](http://slac.stanford.edu/public/users/cottrell/packet_loss-100-by-node.tar) [tar](http://slac.stanford.edu/public/users/cottrell/packet_loss-100-by-node.tar) -rw-rw-r-- 1 cottrell sf 1995419214 Sep 11 15:33 /afs/[slac.stanford.edu/public/users/cottrell/throughput-100-by-node.](http://slac.stanford.edu/public/users/cottrell/throughput-100-by-node.tar) [tar](http://slac.stanford.edu/public/users/cottrell/throughput-100-by-node.tar) -rw-rw-r-- 1 cottrell sf 587342674 Sep 11 18:39 /afs/[slac.stanford.edu/public/users/cottrell/unpredictability-100-by](http://slac.stanford.edu/public/users/cottrell/unpredictability-100-by-node.tar)[node.tar](http://slac.stanford.edu/public/users/cottrell/unpredictability-100-by-node.tar) -rw-rw-r-- 1 cottrell sf 273680921 Sep 11 18:16 /afs/[slac.stanford.edu/public/users/cottrell/unreachability-100-by](http://slac.stanford.edu/public/users/cottrell/unreachability-100-by-node.tar)[node.tar](http://slac.stanford.edu/public/users/cottrell/unreachability-100-by-node.tar) -rw-rw-r-- 1 cottrell sf 269081359 Sep 11 19:15 /afs/[slac.stanford.edu/public/users/cottrell](http://slac.stanford.edu/public/users/cottrell/zero_packet_loss_frequency-100-by-node.tar) [/zero\\_packet\\_loss\\_frequency-100-by-node.tar](http://slac.stanford.edu/public/users/cottrell/zero_packet_loss_frequency-100-by-node.tar)

The compression ratio is about 3.2:1.

To increase the number of files we could change the ping size from 100 to 1000 (in average\_rtt-100-by-node\* for example) and the by-node to by-site, i.e. a factor of 4.

As of 9/13/2014 there are about 20GBytes of compressed data and 100,000 files. By 6/24/2019 there are about 33GBytes (do an ls -l /afs[/slac.stanford.edu](http://slac.stanford.edu/public/users/cottrell/*.tar) [/public/users/cottrell/\\*.tar](http://slac.stanford.edu/public/users/cottrell/*.tar), import into Excel and use space to divide into columns and sum up the Bytes column).

Multiply by say 3.2 to get uncompressed data and it is about 100GBytes.

Nb the following files do not gunzip:

[root@sc2u0n0 afs]# find . -name "\*.gz"

./slac/public/users/cottrell/conditional\_loss\_probability-100-by-node/conditional\_loss\_probability-100-by-node-1998-02-20.txt.gz

./slac/public/users/cottrell/minimum\_packet\_loss-100-by-node/minimum\_packet\_loss-100-by-node-2004-07-18.txt.gz

I get:

268cottrell[@pinger:/afs/slac/public/users/cottrell/conditional\\_loss\\_probability-100-by-node\\$gunzip](http://pinger/afs/slac/public/users/cottrell/conditional_loss_probability-100-by-node$gunzip) /tmp/conditional\_loss\_probability-100-by-node-1998-02- 20.txt.gz

gzip: /tmp/conditional\_loss\_probability-100-by-node-1998-02-20.txt.gz: invalid compressed data--crc error

gzip: /tmp/conditional\_loss\_probability-100-by-node-1998-02-20.txt.gz: invalid compressed data--length error

### <span id="page-1-0"></span>**Updating Analyzed data in the archive**

The FTP directory appears as:

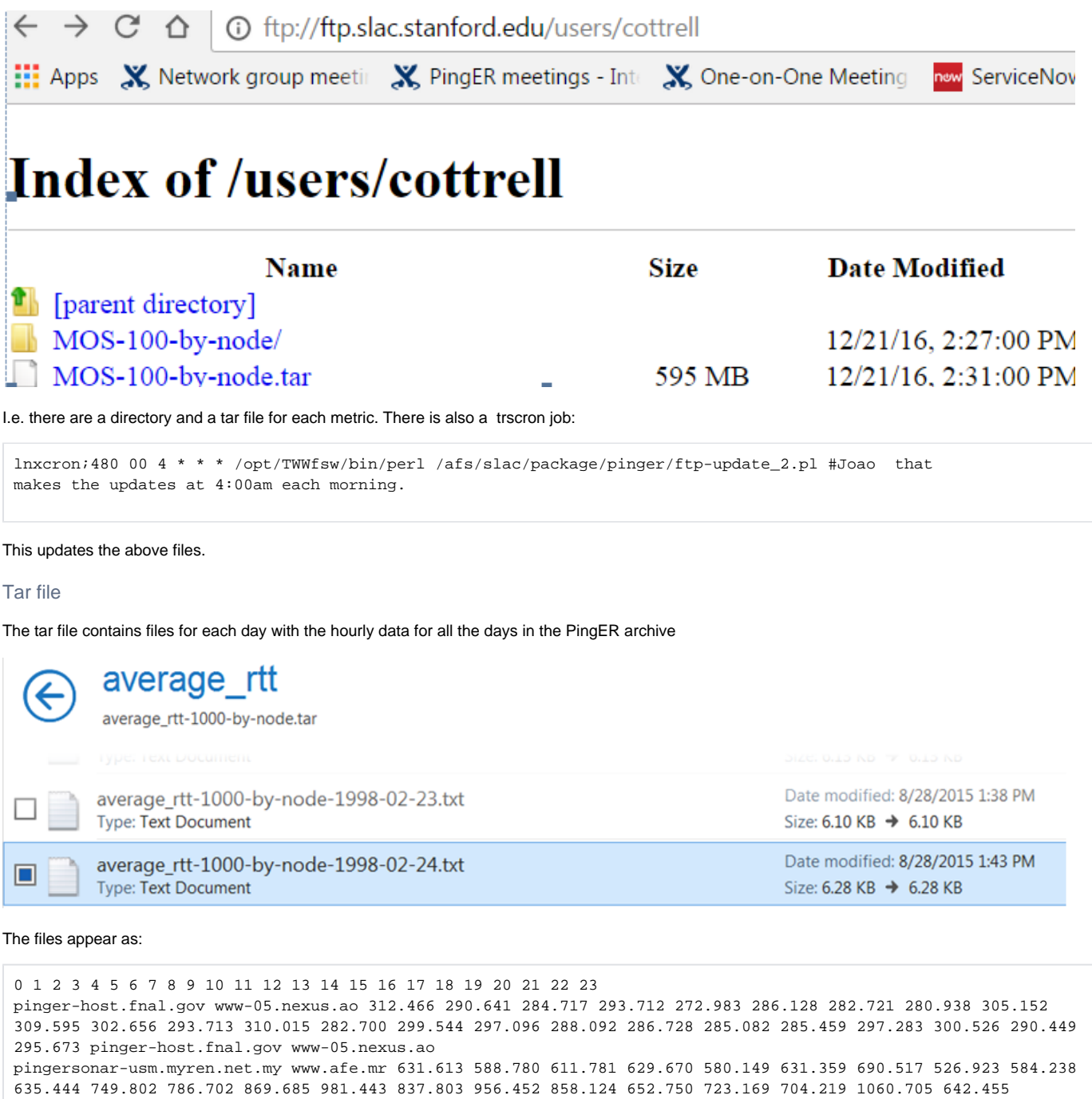

#### <span id="page-2-1"></span>**Directory**

The directory contains the daily files that contain the hourly data for the last 6 months:

<span id="page-2-0"></span>598.416 612.010 pingersonar-usm.myren.net.my www.afe.mr

# Index of /users/cottrell/average\_rtt-100-by-node/

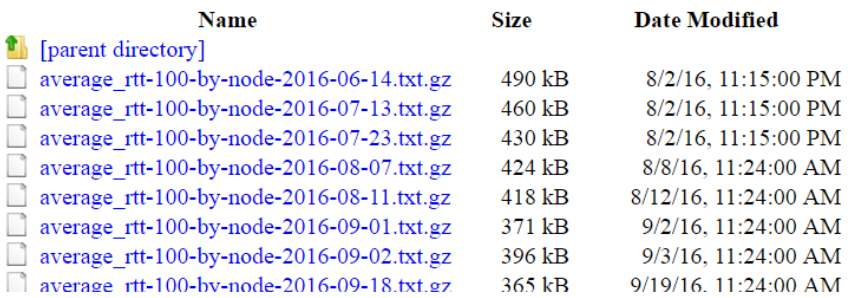

The idea is that the analysis site uploads all the available data from the tar files and then one time can update its files for the last few days using this data from the metric directory, rather than transferring the full tar file (that contains many Gbytes compared to the hundreds of GBytes in the daily files). The format of the daily files is the same as for the untarred files above.

#### <span id="page-3-0"></span>**Retrieving**

The data is available via anonymous ftp via <ftp://ftp.slac.stanford.edu/users/cottrell>, see [here for more on retrieving the data](https://confluence.slac.stanford.edu/display/IEPM/Retrieving+Archived+PingER+hourly+data+from+Anonymous+FTP). For more information see: [htt](http://www-iepm.slac.stanford.edu/pinger/tools/retrievedata.html) [p://www-iepm.slac.stanford.edu/pinger/tools/retrievedata.html](http://www-iepm.slac.stanford.edu/pinger/tools/retrievedata.html).

[Volume of analyzed data](https://confluence.slac.stanford.edu/download/attachments/178523188/ftp-volume.xlsx?version=1&modificationDate=1432226233000&api=v2) May , 2015. There is a script to assist with getting the data volumes at ~cottrell/bin/sumdir-regexp.pl.

#### <span id="page-3-1"></span>**Saving Raw Data**

The raw data is the data initially recorded every 30 minutes by the pinger2.pl measurement script as opposed to the analyzed and aggregated into hourly interval data above. For the record unzipped raw data records look like:

```
pinger.slac.stanford.edu 134.79.240.30 www.eldjazair.net.dz 193.194.64.80 100 1178841602 10 10 195.572 196.680 
198.257 0 1 2 3 4 5 6 7 8 9 196 195 198 195 197 196 197 195 196 196
```
The hourly analyzed data has the advantage that it is cleaner since it has had filtering for some bad data, and the FTP archive for the analyzed data is updated daily etc. Gathered raw data for 1998-01 - 2007-07 is saved in

```
/nfs/slac/g/net/pinger/pingerdata/hep/data/<YYYY>/<host>/
e.g.
ls2007/brunsvigia.tenet.ac.za/
With files of the form:
-rw-rw-r-- 1 pinger iepm 584920 Jan 2 2007 ping-2007-01-01.txt.gz
```
#### Gathered data from 2007-07 onwards is saved in:

```
/nfs/slac/g/net/pinger/pingerdata/hep/data/<host>/ping-<YYYY>-<MM>-<DD>.txt.gz
e.g.
/nfs/slac/g/net/pinger/pingerdata/hep/data/pinger.slac.stanford.edu/ping-2011-03-22.txt.gz
/nfs/slac/g/net/pinger/pingerdata/hep/data/pcgiga.cern.ch/ping-2006-09-28.txt.gz
```
There are about 270K compressed raw data files in /nfs/slac/g/net/pinger/pingerdata /hep/data (found using

ls -l /nfs/slac/g/net/pinger/pingerdata/hep/data/\* >! junk; wc junk), occupying 300GBytes. There is also data in the space below but I am unsure of its provenance

/nfs/slac/g/net/pinger/pingerdata/hep/data.unite/<host>/ping-<YYYY>-<MM>-<DD>.txt.gz with files of the form: -rw-rw-r-- 1 cottrell sf 52464462 Jul 20 18:11 ping-2007-04.txt

.

There is a script pinger-tar.pl. To save the raw data use the command [/afs/slac](http://www-dev.slac.stanford.edu/cgi-wrap/scriptdoc.pl?name=pinger-tar.pl) [/package/pinger/pinger-tar.pl](http://www-dev.slac.stanford.edu/cgi-wrap/scriptdoc.pl?name=pinger-tar.pl). You can get help on this script by going to [http://www](http://www-iepm.slac.stanford.edu/pinger/scripttable.html) [-iepm.slac.stanford.edu/pinger/scripttable.html](http://www-iepm.slac.stanford.edu/pinger/scripttable.html) and choosing pinger-tar.pl from the pull down list. It lists the directory to find all hosts with data. For each of these hosts it copies all files with names starting ping-\* into the anonymous ftp space, then it un-compresses it and tars and compresses it into the FTP space. Partia l output from running the script is seen below.

Time so far=7688 secs cmd=rm /afs/slac/public/users/cottrell/vle.iiu.edu.pk/ping-\* Fri Nov 13 10:14:50 2015 Took 1 secs, for rm /afs/slac/public/users/cottrell/vle.iiu.edu.pk/ping-\* Copy data for host(10/199/210)=drwxrwsr-x 2 iepm iepm 31744 Jul 21 05:23 wanmoninst1.cern.ch debug=0, production=true Time so far=7689 secs cmd=cp -p /nfs/slac/g/net/pinger/pingerdata/hep/data/wanmoninst1.cern.ch/ping-\* /afs/slac /public/users/cottrell/wanmoninst1.cern.ch/ Fri Nov 13 10:15:28 2015 Took 38 secs, for cp -p /nfs/slac/g/net/pinger/pingerdata/hep/data/wanmoninst1.cern.ch /ping-\* /afs/slac/public/users/cottrell/wanmoninst1.cern.ch/ Time so far=7727 secs cmd=gunzip -f /afs/slac/public/users/cottrell/wanmoninst1.cern.ch/ping-\* Fri Nov 13 10:17:06 2015 Took 98 secs, for gunzip -f /afs/slac/public/users/cottrell/wanmoninst1.cern.ch/ping-\* Time so far=7825 secs cmd=tar -Pczf /afs/slac/public/users/cottrell/wanmoninst1.cern.ch/wanmoninst1.cern.ch.tar /afs/slac/public/users/cottrell/wanmoninst1.cern.ch/ping-\*.txt Fri Nov 13 10:18:04 2015 Took 58 secs, for tar -Pczf /afs/slac/public/users/cottrell/wanmoninst1.cern.ch /wanmoninst1.cern.ch.tar /afs/slac/public/users/cottrell/wanmoninst1.cern.ch/ping-\*.txt Fri Nov 13 10:18:04 2015: 168840707 bytes in /afs/slac/public/users/cottrell/wanmoninst1.cern.ch/wanmoninst1. cern.ch.tar(11/199/210), time so far=7883secs

This saves about 200 tar files in <ftp://ftp.slac.stanford.edu/users/cottrell.> They are for data from 2007-07 forwards. They appear as directories with the directory name being the name of the PingER monitoring agent (MA) host. For example

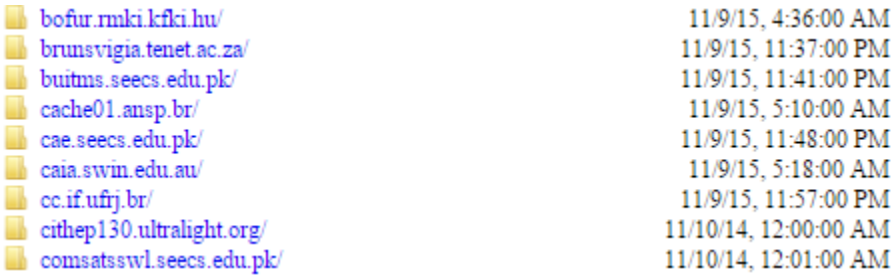

The files are tar files and compressed. Together they occupy about 70GBytes compressed or about 300GBytes uncompressed.

Information on each host MA can be found by going to [http://www-iepm.slac.stanford.edu/pinger/pingerworld/all-nodes.cf](http://www-iepm.slac.stanford.edu/pinger/pingerworld/slaconly-nodes.cf) which can be require'd in a perl script, or for currently working MAs <http://www-iepm.slac.stanford.edu/pinger/pingerworld/slaconly-nodes.cf> or in the XML file [http://www-iepm.slac.](http://www-iepm.slac.stanford.edu/pinger/pingerworld/rss.xml) [stanford.edu/pinger/pingerworld/rss.xml](http://www-iepm.slac.stanford.edu/pinger/pingerworld/rss.xml) .

A directory of the files (using ls -I /afs/slac/public/users/cottrell/\*/\*tar) can be found [here](https://confluence.slac.stanford.edu/download/attachments/178523188/ftp-raw-20151113.xlsx?version=1&modificationDate=1447457158000&api=v2).